## **Skriv in patient utan personnummer**

Om personnummer inte finns angivet i patientuppgifter på bokningen

- Välj patient med filtrering på för- och efternamn visas.
	- Välj knappen Ny om patienten inte finns i listan eller ändra sökfilter.
	- "Registrera ny patient" med patientuppgifter från bokningen öppnas.
	- Vald eller nyregistrerad patient kopplas till bokningen.

Bokning innan patienten har skrivits in/kopplats.

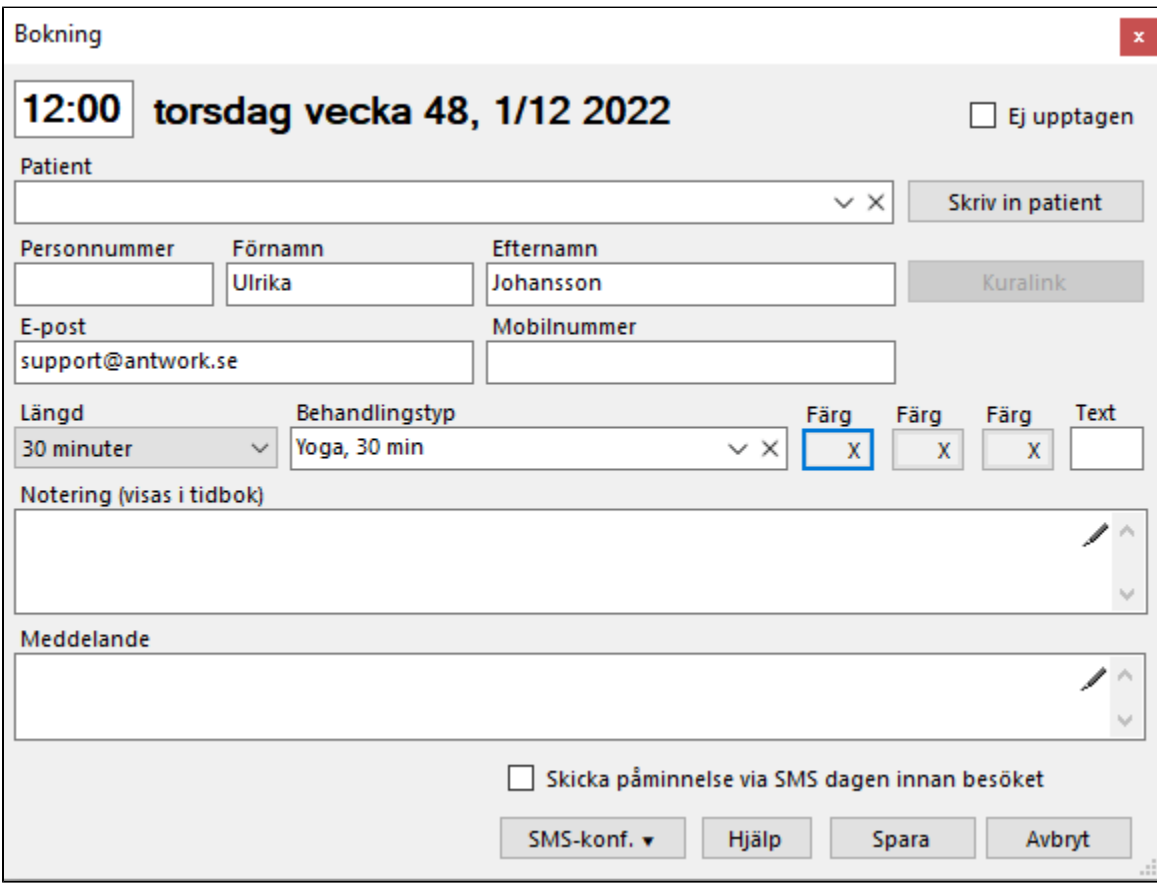

Bokning kopplad till patient.

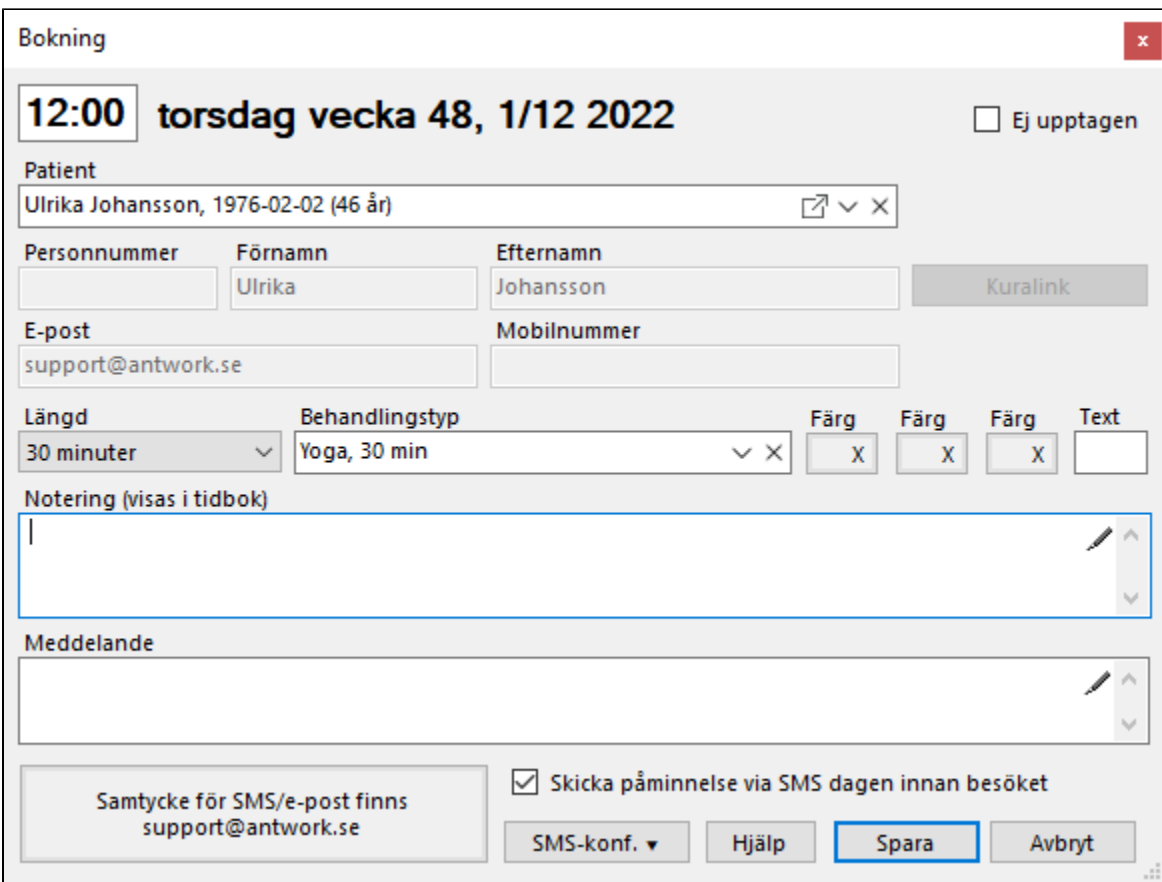